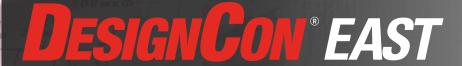

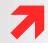

# Speed Training PCB Design for Software Engineers

Matt Liberty
President
Jetperch LLC

www.jetperch.com

DesignDays

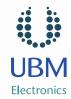

## Time to market and the development window are decreasing

- Want reliable prototype hardware early in the development cycle
- Want to replicate the development platform across a team
- Asked to do more with less

#### **Common solution**

- Combine development boards and reference platforms to emulate final product
- But how? How to do better?

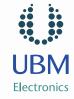

# **DESIGNCON® EAST** Methods

756 кО<u>м</u>

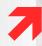

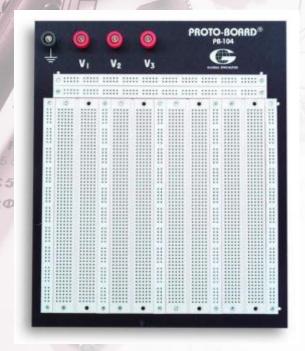

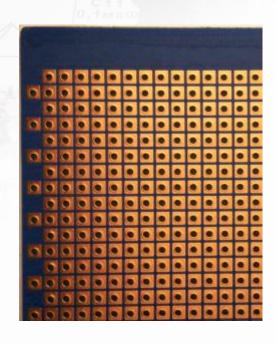

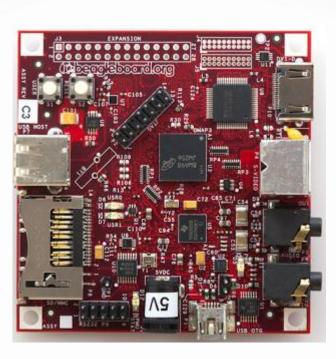

Breadboard

Perfboard

http://commons.wikimedia.org/wiki/File:CopperCladPerfboard\_1.png

**Printed Circuit Board** 

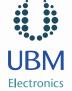

## Provides mechanical connections to form a single physical unit

- Hold components together
- Mounting holes & features integrate into the larger product

## **Provides electrical connections** between components

- Wires between components
- Multiple layers to allow wires to cross
- Vias (holes) to connect wires across layers

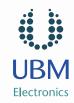

## **DESIGNCON'EAST** PCB Design Steps

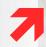

- **Features & requirements**
- **Component selection**
- **Schematics** 
  - A complete, definitive graphical description for how all components are logically connected
- Layout
  - A complete, definitive graphical description for how all components are physically connected
- Fabricate Printed Circuit Board (PCB)
- **Assemble Printed Circuit Assembly (PCA)**
- **Test**

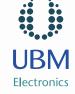

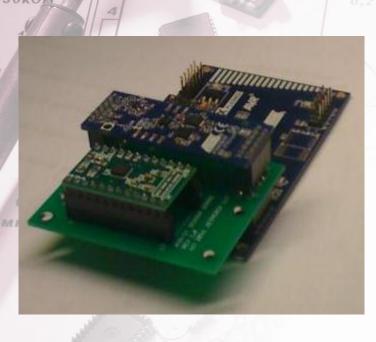

- **Objective:** Develop drivers and evaluate the performance of a new sensor
- 2x5 interface connector (x2)
  - **UC3-A3 Xplained** board from Atmel
  - <u>ATAVRSBIN1</u> (for accelerometer)
- 3-axis XYZ gyroscope
  - STEVAL-MKI107V1 for L3G4200D from STMicroelectronics
  - Configurable I<sup>2</sup>C address
- LED

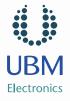

## **DESIGNCON° EAST** Tools

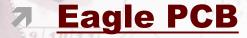

- Schematic capture
- PCB Layout
- CAM Generator
- Sparkfun Eagle library
- ViewPlot (Gerber Viewer)
- **7** Online DRC
  - BatchPCB, Advanced Circuits

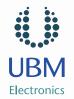

56KOM

## **DESIGN CON® EAST** Demonstration

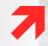

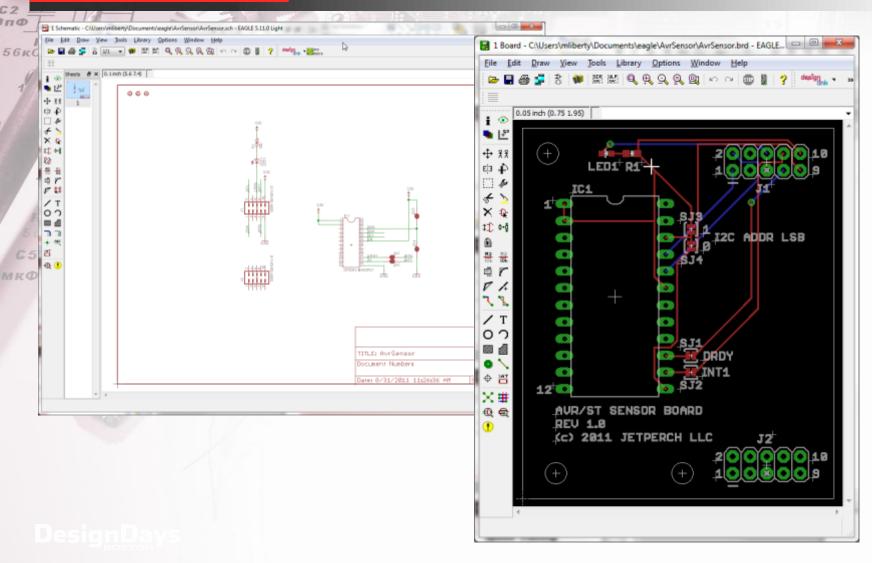

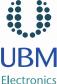

- Be aware of grid (ALT key) and layers
- **Provide options: solder jumpers & vias**
- **Double check footprints for all** components
- Have someone else review the schematics and layout
- **Check your Gerbers with a separate** gerber viewer (Drill file is 2-4)
- When soldering, keep tip clean and use plenty of flux

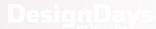

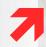

- Slow edge rates on interconnects
  - Low-speed signals (< 25 MHz)
  - I<sup>2</sup>C, SPI, UART, full-speed USB
- Few components and low signal density
  - Size is not critical
- No analog or < 10 bit resolution
- Simple components only
  - No BGAs
  - No fine-pitch parts

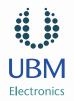

## DESIGNCON® EAST Next Steps

- **Download this presentation from** jetperch.com
- **Explore reference resources**
- **Download & install tools**
- **Design your own PCB** 
  - Allocate 15 to 30 hours for first PCB
  - Tools & supplies: \$200
  - PCB: \$100 \$200 (1-week) or \$20 (4-week)
  - Components: \$50 but varies by design

**Alternative**: Discuss this rapid, low-cost PCB process with your hardware engineers

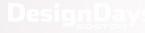

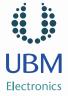

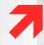

# Speed Training **PCB** Design for **Software Engineers**

**Matt Liberty** President Jetperch LLC www.jetperch.com

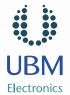

## DESIGN CON EAST Abstract

Creating a printed circuit board (PCB) has become faster, cheaper and easier over the last several years, and software engineers can now add PCB design to their toolbox to create more reliable and repeatable development hardware. This session walks through the full design process for a 2-layer interconnect PCB using EaglePCB, a freely available schematic capture and layout tool. This session includes additional self-study references to demystify the tools, terminology and processes behind PCB design and assembly.

DesignDay

# **DESIGN CON® EAST** Development Platform Options

| 6 H | Option                         | Advantages                                                                                                    | Disadvantages                                                                                                    |
|-----|--------------------------------|----------------------------------------------------------------------------------------------------|----------------------------------------------------------------------------------------------------|
|     | Wires (soldered or with clips) | Fastest to create                                                                                                    | <ul> <li>Mechanically and electrically unreliable</li> <li>Cannot easily add components</li> </ul>                 |
| G   | Breadboard                     | Fast to create                                                                                                    | <ul><li>Reliability depends upon craftsmanship</li><li>Time-consuming to replicate</li></ul>                       |
|     | Perfboard                      | Fast to create                                                                                                    | <ul><li>Reliability depends upon craftsmanship</li><li>Time-consuming to replicate</li></ul>                       |
|     | Printed Circuit<br>Board (PCB) | <ul> <li>Easy to replicate</li> <li>Mechanically &amp; electrically reliable</li> <li>Easy to add resistors, LEDs &amp; components</li> </ul> | <ul> <li>Slower to create</li> <li>Requires more planning</li> <li>Requires process and tools knowledge</li> </ul> |

**R2** 56κ0<sub>M</sub>

Ris

470

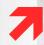

#### **Fabrication (fab) drawing Board outline & routing**

- PCB layer stack-up
- Manufacturing process and options 7

#### Layers

- Metal (top, bottom & inner layers) [GTL, GBL] 7
- Solder mask (top, bottom) [GTS, GBS] 7
- [GTP, GBP] Used for printed circuit assembly Solder paste (top, bottom) 7
- Silk screen (top, bottom) [GTO, GBO] 7

#### Drill

- Drawing 7
- Drill size file [TXT]

#### **Panelization**

- Group PCBs into assembly panels (roughly 12" x 12")
- Group assembly panels into fabrication panels (roughly 2' x 3')
- **Assembly drawing**

Only items in red are required for low-volume prototyping

## **DESIGN CON° EAST** PCB Tutorials

- ITP Physical Computing Eagle PCB Tutorial
- PCB Design Tutorial (PDF)
- Eagle PCB Guided Tour Cadsoft
- Eagle Schematic Tutorial Sparkfun
- Eagle Layout Tutorial Sparkfun
- Villanova Electronics Inventors Club PCB Tutorial
- How to Build a PCB Advanced Circuits

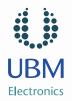

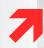

## **Prototype PCB Fab Houses**

- Advanced PCB Quickturn prototype PCBs
- BatchPCB Slow, inexpensive prototype PCBs

#### **Prototype Assembly Houses**

- **Advanced Assembly**
- **Screaming Circuits**

## **Self-Assembly**

- Soldering Iron: Weller WESD51 (\$129)
- Supplies (\$50)

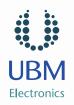

## **DESIGNCON® EAST** Soldering Tutorials

- How to Solder Video Curious Inventor
- Soldering Tutorial Guide Principia Labs
- Soldering Basics Sparkfun
- Surface Mount Soldering Sparkfun
- **♂** Soldering 101 Indium

Recommendation: Learn using tin/lead solder, not lead-free.

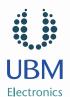

# **DESIGN CON® EAST** Soldering Supplies List

| i K  | Item                                    | Manufacturer | Part #            |
|------|-----------------------------------------|--------------|-------------------|
| E G. | Soldering iron                          | Weller       | WESD51            |
|      | Soldering iron fine tip                 | Weller       | 578-ETS           |
|      | Solder (0.032" 22 gauge)                | MG Chemicals | 4890-18G          |
|      | Solder (0.02")                          | Chip Quik    | SMDSW.020 2oz     |
|      | Soldering iron tip cleaning wire sponge | CML Supply   | <u>Amazon</u>     |
|      | Flux pen                                | MG Chemicals | 835-P             |
|      | Flux solvent                            | N/A          | Isopropyl alcohol |
|      | Desoldering wick                        | MG Chemicals | 425-NS            |
|      | Calipers                                | Neiko        | <u>01407A</u>     |

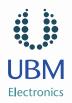

#### Small volume, prototyping & hobbyist

- Digikey The leader for professional prototyping & small volume
- Mouser Easier to navigate than Digikey, but less selection
- Samtec (connectors)
- <u>iFixIt</u> do it yourself electronics repair parts
- Sparkfun Hobby market 7
- **SmallParts** 7
- Radio Shack Yes, they still sell electronic components 7
- 7 Jameco

#### **Mass production**

- Avnet The global leader in electronic component distribution 7
- **Arrow Electronics** 7
- **Future Electronics** 7
- 7 Newark
- McMaster-Carr Mechanical parts, fast 7

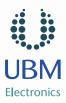

## **Sparkfun**

- Almost all designs have accompanying Eagle schematic and layout
- You could design this UART to USB converter
- **Cadsoft: User Projects**

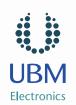

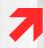

## **Eagle PCB**

- \$49 2 signal layers 100x80 mm area
- \$747 6 signal layers 160x100 mm area
- \$1404 16 signal layers 1600x1600 mm area
- **Altium Designer (\$5000)**
- **Mentor Graphics (PADS)**
- **Cadence** 
  - Allegro
  - **OrCAD**

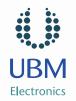